## IBM Enterprise2013 pOS58 – When bad things happen to good systems Grover Davidson – grover@us.ibm.com

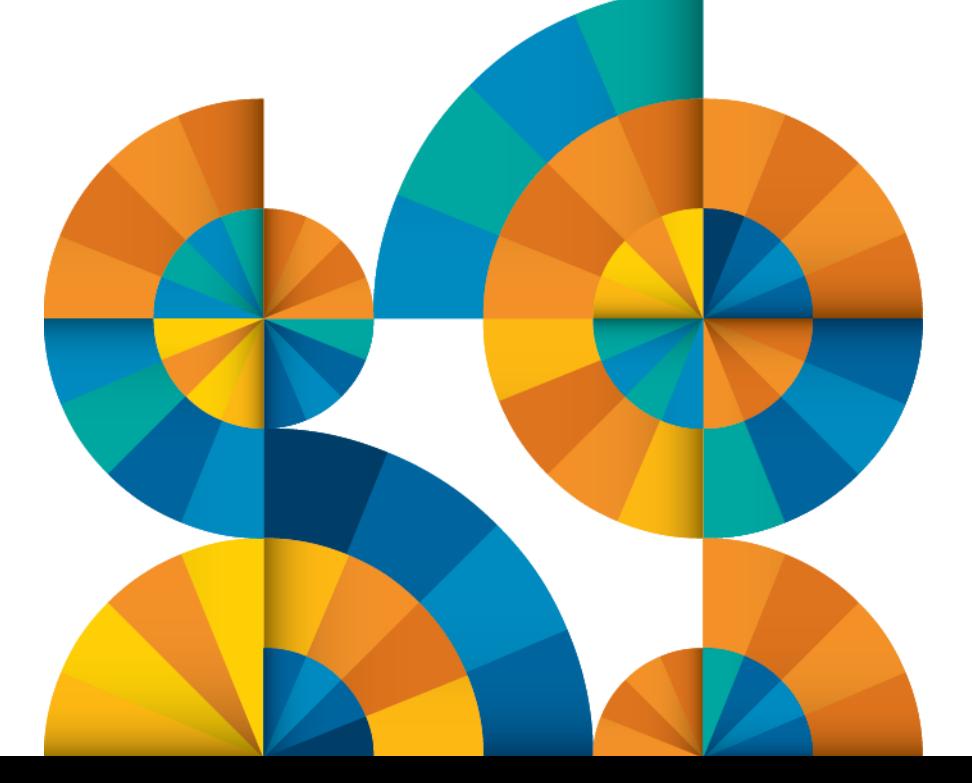

# **Enterprise2013**

© 2013 IBM Corporation

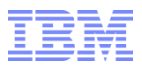

## Agenda

- **-Issues with 1Gb and 10Gb Interconnectivity**
- Entitlement
- Virtual Ethernet Tuning
- ■Enabling AME for Fun
- Enabling AMS for Fun
- Bad use of LDR\_CNTRL

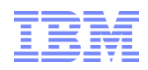

#### 1Gb and 10GB Interconnectivity

- When performing the speed change between 1Gb and 10Gb networks there will always be an issue of buffering.
- Data coming in on a 10Gb adapter cannot be transmitted out at 10Gb and therefore must be buffered.
- Data from a 1Gb adapter going to a 10Gb network is arriving too slowly and must be buffered and then sent at a transmission rate of 10Gb.

3

 Also applies to 10Gb to 10Gb traffic if there is a 1Gb connection anyplace between the two end points.

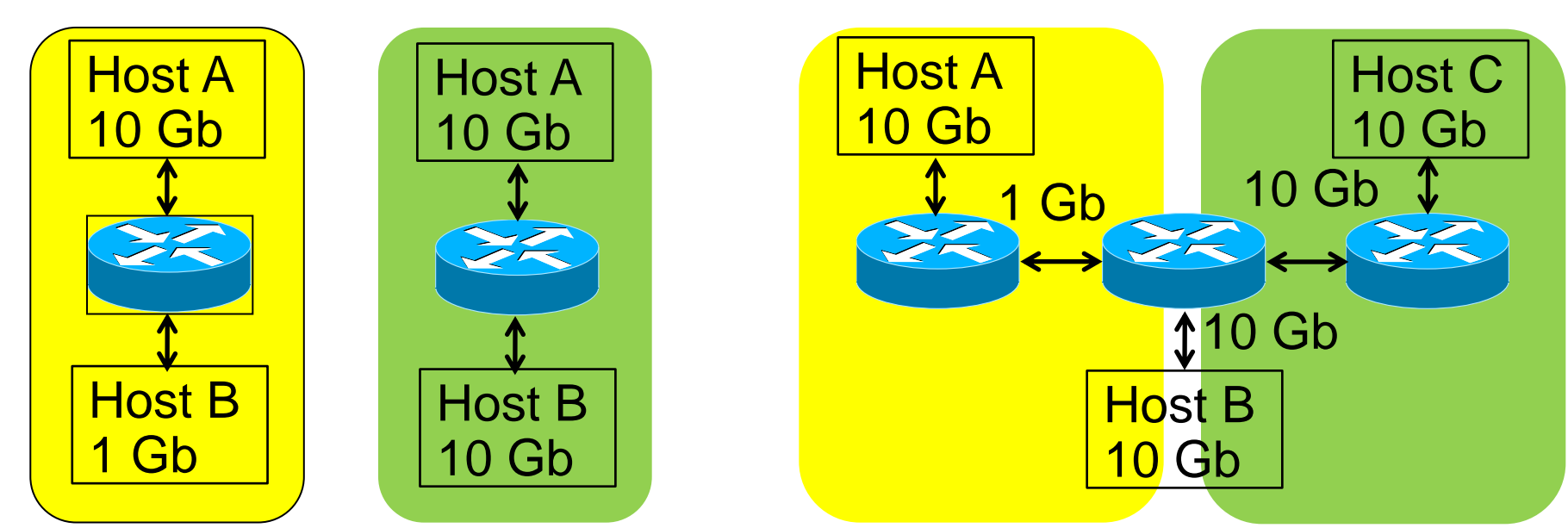

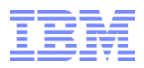

#### 1Gb and 10GB Interconnectivity Problem Symptoms

- At lower levels of network traffic there are no noticeable problems.
- As the network traffic increases there is usually a sudden increase in response times.
- **Ping times do NOT increase.**
- **This makes it look like the problem is on the other node in processing** data.
- Many switch vendors prioritize icmp traffic (ping uses icmp\_echo requests) and as a result these packets go to the front of the line.
- Application level packets (like those used by SAP's niping program) will show longer latency.
- Problem is also seen if Host A has (1) 10 Gb adapter and Host B has (10) 1Gb adapter. This is (10) 10 Gb <->1 Gb connections!

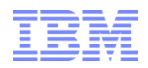

#### **Entitlement**

- Proper entitlement is critical to getting good performance from an LPAR.
- This means avoiding over allocation of resources like more VPs than are needed.
- Allocating too low an entitlement results in resource contention and delays.
- This is especially important on VIO servers that can affect the performance of all it's clients!
- **Proper sizing advise can be obtained by running Performance Advisors:** 
	- –[http://pic.dhe.ibm.com/infocenter/powersys/v3r1m5/index.jsp?topic=/p7](http://pic.dhe.ibm.com/infocenter/powersys/v3r1m5/index.jsp?topic=/p7hb1/iphb1_vios_perf_adv.htm) [hb1/iphb1\\_vios\\_perf\\_adv.htm](http://pic.dhe.ibm.com/infocenter/powersys/v3r1m5/index.jsp?topic=/p7hb1/iphb1_vios_perf_adv.htm)
	- –<https://www.ibm.com/developerworks/community/wikis/home?lang=en> [#!/wiki/Power%20Systems/page/PowerVM%20Virtualization%20Perfor](https://www.ibm.com/developerworks/community/wikis/home?lang=en) [mance%20Advisor](https://www.ibm.com/developerworks/community/wikis/home?lang=en)
- Under entitlement is a major source of performance problems!
- Please run during peak workload periods for proper results.

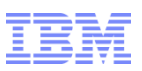

#### Checking Entitlement

#### Use 'lparstat –h 10' to monitor:

lparstat -h

System configuration: type=Shared mode=Uncapped smt=On lcpu=8 mem=12288MB psize=63 ent=0.40

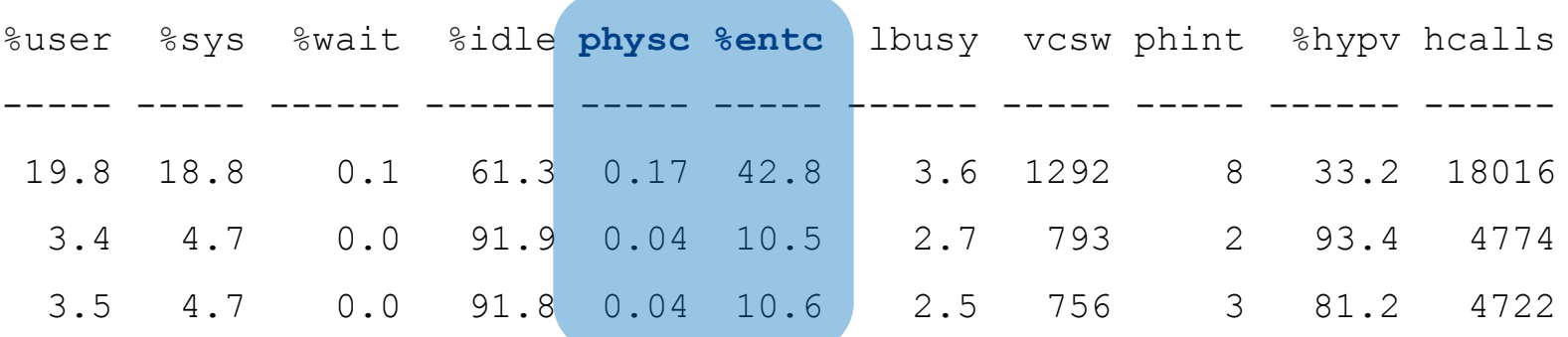

- Check during peak workload.
- %entc should be below 100 \*most\* of the time.
- VIO Servers should almost never exceed 100% entitlement.
- Occasional spikes over 100 that are not sustained \*may\* be OK.
- Peak value of physc rounded up is a good rule of thumb for number of VPs in the LPAR. 6

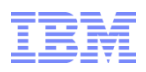

#### Virtual Ethernet Buffer Tuning

- **Insufficient network buffers can result in serious network performance problems.**
- Check the buffer allocations on both the VIO Server and Client:

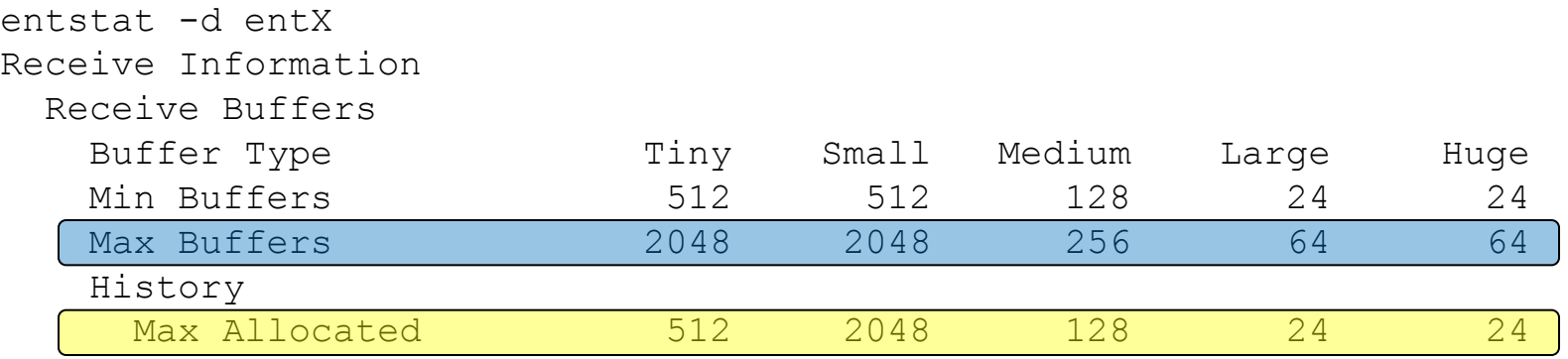

- If Max Allocated equals Max Buffers then increase max buffers for that type.
- Small buffers need to be increased in the example above:

chdev  $-1$  entX  $-a$  max buf small=4096  $-a$  min buf small=2048  $-P$ 

- Requires a reboot to take affect (experienced admins can configure and reconfigure interface).
- For HEAVY traffic interfaces increase min to max value to eliminate dynamic buffer management.
- CAUTION: Setting these values too high with a large number of adapters can
- $\alpha$  make the system fail to boot  $-$  Tune ONLY when needed.

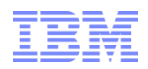

#### Enabling AME for Fun and Problems

- AME stands for Automatic Memory Expansion.
- Intended for systems short on physical memory but with extra processor capacity.
- Requires a license key and boot of the LPAR to enable/disable.
- **Enabling results in two types of memory pools:** 
	- –Normal/uncompressed for real working memory.
	- –Compressed pool to currently unused memory with data stored in a compressed format.
- Data is moved between the two pools based on the memory workload on the system.
- Pools are balanced by AIX.

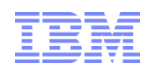

## Enabling AME for Fun and Problems

- Process for proper sizing indicates amepat should be run to determine memory compression factor.
- Amepat determines the compression factor by actually testing the compressibility of the data.
- Expansion factor of 1.0 \*disables\* compression but does NOT disable the two types of memory pools!
- 64KB pages are completely disabled on the LPAR due to the time needed to compress/decompress 64KB pages!
- 64KB are a key part of AIX performance!
- As a result, enabling AME with a compression factor of 1.0 introduces performance issues but does not give any benefits!
- **See Developer Works paper on AME for more details:** 
	- –<https://www.ibm.com/developerworks/community/wikis/home?lang=en> [#!/wiki/Power%20Systems/page/Active%20Memory%20Expansion%2](https://www.ibm.com/developerworks/community/wikis/home?lang=en) [0%28AME%29](https://www.ibm.com/developerworks/community/wikis/home?lang=en)

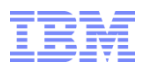

## Enabling AMS for Fun

- AMS stands for Automatic Memory Sharing.
- Allows a 'pool' of memory to be shared by multiple LPARs without using Dynamic LPAR operations to move the memory between the LPARs.
- Total memory 'allocated' to the LPARs using the memory pool may exceed the size of the memory pool.
- VIO Server interacts with the LPARs to 'steal' memory and keep in free pool.
- When an LPAR accesses the memory, it is moved from the pool to the LPAR.

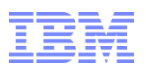

#### AMS for Fun

- AMS does not work with 64KB pages.
- The act of enabling AMS disables 64KB pages for the LPARs that are using memory pools.
- As stated for AME, 64KB pages are a key part of AIX performance.
- **-LPARs not using the memory pools are unaffected.**
- See Developer Works paper on AMS for more details: [–https://www.ibm.com/developerworks/community/wikis/ho](https://www.ibm.com/developerworks/community/wikis/home?lang=en) [me?lang=en#!/wiki/Power%20Systems/page/Active%20Me](https://www.ibm.com/developerworks/community/wikis/home?lang=en) [mory%20Sharing%20%28AMS%29](https://www.ibm.com/developerworks/community/wikis/home?lang=en)

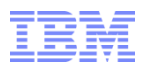

#### Bad Use of LDR\_CNTRL

- **EXTRE** Is an environment variable that changes how executables are loaded into memory.
- Most of the settings will result in more physical memory being used.
- Over-rides any options when the program was compiled/linked or changed with the ldedit command.
- **Frequently used by:** 
	- Java to allow more VMMs segments to be used for heap/data.
	- Oracle sets page sizes.
	- Other applications set page sizes.
- Many programs function best when AIX automatically manages the page sizes.
- Setting LDR\_CNTRL in /etc/environment file should be avoided!
- Exporting LDR\_CNTRL in a user's environment is usually a bad thing and should only be done after very careful consideration! It affects ALL commands run by the user!

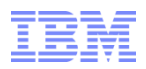

#### Bad Use of LDR\_CNTRL

**Correct usage of LDR\_CNTRL use to prepend it before the command** being executed:

–LDR\_CNTRL=TEXPSIZE=64K /usr/local/bin/vi

- This adds the LDR\_CNTRL to the environment for the command being run but does not export it to subcommands.
- Use SPECIAL CAUTION when using LARGE\_PAGE\_DATA!
	- –Causes application to try and use 16MB pages.
	- –There a limited numbers of these available and they can easily be exhausted.
	- –If they become exhausted and the setting is for mandatory large pages (LARGE\_PAGE\_DATA=M) the application will receive and error that no memory is available.
	- –Most applications will terminate as a result of this!

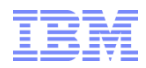

#### Additional References for POWER7

- Performance advisors :
- VIOS Advisor
	- https://www.ibm.com/developerworks/community/wikis/home?lang=en#/wiki/Power%20S ystems/page/VIOS%20Advisor
- Java Performance Advisor (JPA)
	- [https://www.ibm.com/developerworks/wikis/display/WikiPtype/Java+Performance+Adviso](https://www.ibm.com/developerworks/wikis/display/WikiPtype/Java+Performance+Advisor) [r](https://www.ibm.com/developerworks/wikis/display/WikiPtype/Java+Performance+Advisor)
- **PowerVM Virtualization Performance LPAR Advisor:** 
	- https://www.ibm.com/developerworks/community/wikis/home?lang=en#/wiki/Power%20S ystems/page/PowerVM%20Virtualization%20Performance%20Advisor

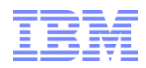

#### Additional References for POWER7

- References
- POWER7 Performance Best Practices checklist
	- http://www14.software.ibm.com/webapp/set2/sas/f/best/power7\_performance\_best\_prac tices\_v7.pdf
- Architecture of the IBM POWER7+
	- http://www.redbooks.ibm.com/Redbooks.nsf/RedbookAbstracts/tips0972.html?Open